Centers for Disease Control and Prevention (CDC)

National Center for Environmental Health (NCEH)

Division of Laboratory Sciences (DLS)

# NEWBORN SCREENING AND MOLECULAR BIOLOGY BRANCH (NSMBB)

NEWBORN SCREENING QUALITY Assurance Program (NSQAP) Portal

# **LSDPT PILOT PARTICIPANT GUIDE**

May 2024

## **Table of Contents**

| 1. LSDPT Pilot Program Enzyme, Method, and Cutoff Entry Page | 2  |
|--------------------------------------------------------------|----|
| 1.1 Navigation                                               | 2  |
| 1.2 Entering Enzyme, Method, and Cutoff Information          | 4  |
| 2. LSDPT Pilot Specimen Data Entry Page                      | 9  |
| 2.1 Navigation                                               | 9  |
| 2.2 Data Entry                                               | 11 |
| 3. LSDPT Pilot Review/Submit Page                            |    |
| 3.1 Navigation                                               | 16 |
| 3.2 Review/Submit                                            | 18 |

# 1. LSDPT Pilot Program Enzyme, Method, and Cutoff Entry Page

## **1.1 Navigation**

To enter and save LSDPT data, navigate to the LSDPT program entry page. Access the page from the 'LSDPT Pilot Enzyme Selection' option on the Pilot drop-down menu.

1. Click 'Pilot' then 'LSDPT Pilot Enzyme Selection' from the drop-down menu.

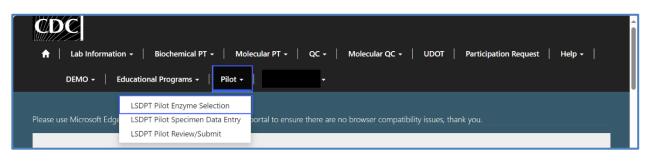

2. Select 'PILOT - LSDPT' to navigate to the entry page.

| Home > Enzymes Selection           |                   |
|------------------------------------|-------------------|
| Enzymes Selection                  |                   |
| Program Name 🕇                     | Created On        |
|                                    |                   |
| PILOT - LSDPT                      | 4/20/2024 4:54 PM |
| PILOT - LSDPT<br>*-Required Field. | 4/20/2024 4:54 PM |

3. User will be directed to the LSDPT Pilot **Enzyme**, **Method**, and **Cutoff** entry page to select **Enzymes** and enter **Method** and **Cutoff** data. Required fields are indicated with an asterisk(\*).

| Home > Setup - Enzyme(s), Method(s) and Cutoff(s)          |                           |                                                             |
|------------------------------------------------------------|---------------------------|-------------------------------------------------------------|
| Setup - Enzyme(s), Method(s) and Cutoff(s)                 |                           |                                                             |
| Select the enzyme(s) you w<br>decimal places. e.g., (X.XX) | ant to report, method(s), | and give the cutoff for each enzyme. Report LSD data to two |
| LSD                                                        |                           |                                                             |
| □ Acid beta-glucosidase (ABG)                              | Cutoff (µmol/hr/L)        | Method                                                      |
|                                                            |                           | Q                                                           |
| Acid sphingomyelinase (ASM)                                | Cutoff (µmol/hr/L)        | Method                                                      |
|                                                            |                           | Q                                                           |
| Acid alpha-glucosidase (GAA)                               | Cutoff (µmol/hr/L)        | Method                                                      |
|                                                            |                           | Q                                                           |
| Galactoceramidase (GALC)                                   | Cutoff (umol/hr/L)        | Method                                                      |

## **1.2 Entering Enzyme, Method, and Cutoff Information**

From the 'Setup – Enzyme(s), Method(s) and Cutoff(s)' page, enter the Enzyme, Method, and Cutoff information. Navigation details can be found in Section 1.1.

1. For each enzyme a User wants to report, select the checkmark before that enzyme's name.

| Setup - Enzym                                                     | ne(s), Method(s              | s) and Cutoff(s)                                            |
|-------------------------------------------------------------------|------------------------------|-------------------------------------------------------------|
| Select the enzyme(s) you w<br>decimal places. e.g., (X.XX)<br>LSD | vant to report, method(s), a | and give the cutoff for each enzyme. Report LSD data to two |
| Acid beta-glucosidase (ABG)                                       | Cutoff (µmol/hr/L)           | Method                                                      |
|                                                                   |                              | Q                                                           |
| Acid sphingomyelinase (ASM)                                       | Cutoff (µmol/hr/L)           | Method                                                      |
|                                                                   |                              | Q                                                           |
| Acid alpha-glucosidase (GAA)                                      | Cutoff (µmol/hr/L)           | Method                                                      |
|                                                                   |                              | Q                                                           |
| Galactoceramidase (GALC)                                          | Cutoff (µmol/hr/L)           | Method Q                                                    |
|                                                                   |                              |                                                             |
| Alpha-galactosidase A (GLA)                                       | Cutoff (µmol/hr/L)           | Method                                                      |
|                                                                   |                              |                                                             |
| Alpha-L-iduronidase (IDUA)                                        | Cutoff (µmol/hr/L)           | Method                                                      |
|                                                                   |                              |                                                             |
| Iduronate-2-Sulfatase (I2S)                                       | Cutoff (µmol/hr/L)           | Method Q                                                    |
| I verify that I reviewed the values al                            | bove.                        |                                                             |

# 2. For each selected enzyme, enter the cutoff for that enzyme. Values should be entered to two decimal places.

| Setup - Enzym                                              | e(s), Method(             | s) and Cutoff(s)                                            |
|------------------------------------------------------------|---------------------------|-------------------------------------------------------------|
| Select the enzyme(s) you w<br>decimal places. e.g., (X.XX) | ant to report, method(s), | and give the cutoff for each enzyme. Report LSD data to two |
| LSD                                                        |                           |                                                             |
| Acid beta-glucosidase (ABG)                                | Cutoff (µmol/hr/L)        | Method                                                      |
|                                                            |                           | Q                                                           |
| Acid sphingomyelinase (ASM)                                | Cutoff (µmol/hr/L)        | Method                                                      |
|                                                            |                           | Q                                                           |
| Acid alpha-glucosidase (GAA)                               | Cutoff (µmol/hr/L)        | Method                                                      |
|                                                            |                           | Q                                                           |
| Galactoceramidase (GALC)                                   | Cutoff (µmol/hr/L)        | Method                                                      |
|                                                            |                           | Q                                                           |
| Alpha-galactosidase A (GLA)                                | Cutoff (µmol/hr/L)        | Method                                                      |
|                                                            |                           | Q                                                           |
| Alpha-L-iduronidase (IDUA)                                 | Cutoff (µmol/hr/L)        | Method                                                      |
|                                                            |                           |                                                             |
| Iduronate-2-Sulfatase (I2S)                                | Cutoff (µmol/hr/L)        | Method                                                      |
| _ rearonate-z-sumatuse (res)                               |                           |                                                             |
| □ I verify that I reviewed the values ab                   | pove.                     |                                                             |

3. For each selected enzyme, select the method used by clicking the magnifying glass icon in the **Method** field to open the method selector.

| Setup - Enzym                                                     | e(s), Method(              | s) and Cutoff(s)                                            |
|-------------------------------------------------------------------|----------------------------|-------------------------------------------------------------|
| Select the enzyme(s) you w<br>decimal places. e.g., (X.XX)<br>LSD | vant to report, method(s), | and give the cutoff for each enzyme. Report LSD data to two |
| Acid beta-glucosidase (ABG)                                       | Cutoff (µmol/hr/L)         | Method                                                      |
| Acid sphingomyelinase (ASM)                                       | Cutoff (µmol/hr/L)         | Q       Method                                              |
| Acid alpha-glucosidase (GAA)                                      | Cutoff (µmol/hr/L)         | Method                                                      |
| Galactoceramidase (GALC)                                          | Cutoff (µmol/hr/L)         | A Method                                                    |
| Alpha-galactosidase A (GLA)                                       | Cutoff (µmol/hr/L)         | Method                                                      |
| □ Alpha-L-iduronidase (IDUA)                                      | Cutoff (µmol/hr/L)         | Q       Method                                              |
| □ Iduronate-2-Sulfatase (I2S)                                     | Cutoff (µmol/hr/L)         | Method Q                                                    |
| I verify that I reviewed the values a                             | bove.                      |                                                             |

4. With the method selector open, click on a method name to choose a method, then click **Select**.

| Lookup r      | ecords                                                                 | ×         |
|---------------|------------------------------------------------------------------------|-----------|
|               | Search                                                                 | ٩         |
| Choose one re | ecord and click Select to continue                                     |           |
| ~             | Method Name 🕇                                                          |           |
|               | Digital Microfluidic Fluorescence                                      |           |
|               | Flow Injection Analysis (FIA) - MS/MS non-derivitized non-kit          |           |
|               | Flow Injection Analysis (FIA)-MS/MS multiplexed enzyme reaction        |           |
|               | Flow Injection Analysis (FIA)-MS/MS non-kit individual enzyme reaction |           |
|               | Fluorometric manual LSD - non-kit                                      |           |
|               | LC-MS/MS non-kit                                                       |           |
|               | LC-MS/MS positive ion mode                                             | -         |
|               | Select Cancel Remo                                                     | ove value |

5. For each selected Enzyme, if 'Other' is selected Users are **required** to enter the other method used in the **Other Method** text entry field.

| LSD                         |                    |                  |                |
|-----------------------------|--------------------|------------------|----------------|
| acid beta-glucosidase (ABG) | Cutoff (µmol/hr/L) | Method Other X Q | Other Method * |
|                             |                    |                  |                |

6. When all enzymes to be reported have been selected, and Cutoff and Method have been entered, verify the values are correct and then select the checkbox next to I verify that I reviewed the values above. Then click Save and Set Values.

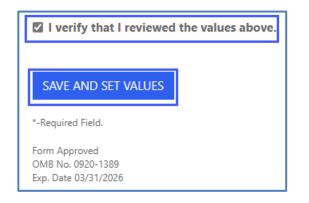

7. After Saving and Setting values, a green message will appear letting the User know that their entries have been **Saved.** 

| Home > Setup - Enzyme(s), Method(s) and Cutoff(s)                                             |                                                  |
|-----------------------------------------------------------------------------------------------|--------------------------------------------------|
| Setup - Enzyme(s), Method(s) and                                                              | Cutoff(s)                                        |
| Select the enzyme(s) you want to report, method(s), and give the decimal places. e.g., (X.XX) | e cutoff for each enzyme. Report LSD data to two |
| Saved                                                                                         | x                                                |
| *-Required Field.                                                                             |                                                  |
| Form Approved<br>OMB No. 0920-1389<br>Exp. Date 03/31/2026                                    |                                                  |

<u>NOTE:</u> The data entry page can be saved and re-saved as many times as needed, but each new save will overwrite the previous save(s). Returning to re-enter enzyme(s), method(s) and cutoff(s) will reset any already entered data.

8. If the User attempts to save the form without entering **all required fields**, they will receive an error message. Complete the missing fields and click **'Save'** again.

| Home > Setup - Enzyme(s), Method(s) and Cutoff(s)                                                                                                    |
|----------------------------------------------------------------------------------------------------|
| Setup - Enzyme(s), Method(s) and Cutoff(s)                                                                                                    |
| Select the enzyme(s) you want to report, method(s), and give the cutoff for each enzyme. Report LSD data to two<br>decimal places. e.g., (X.XX)<br>The form could not be submitted for the following reasons:<br>Method is a required field. |

## 2. LSDPT Pilot Specimen Data Entry Page

### **2.1 Navigation**

Review and save LSDPT Pilot specimen data after Enzymes, Methods and Cutoffs have been entered and saved (see Section 1). Access the review/save page via the **'LSDPT Pilot Specimen Data Entry'** option on the **Pilot** drop-down menu.

1. Select 'Pilot' then 'LSDPT Pilot Specimen Data Entry' from the drop-down menu.

| CDC<br>↑   Lab Information<br>DEMO -   Ec | n +   Biochemical PT +   Mol<br>ducational Programs +   Pilot +                              | ecular PT +   QC +   Molecular QC +   UDOT   Participation Request   Help +  <br>+ | Î |
|-------------------------------------------|----------------------------------------------------------------------------------------------|------------------------------------------------------------------------------------|---|
| Please use Microsoft Edge                 | LSDPT Pilot Enzyme Selection<br>LSDPT Pilot Specimen Data Entry<br>LSDPT Pilot Review/Submit | ortal to ensure there are no browser compatibility issues, thank you.              |   |

2. The LSDPT Pilot Specimen Data Entry landing page will appear. Select **'PILOT – LSDPT'** to navigate to the data entry page.

| Home > Specimen Data Entry                                 |                   |
|------------------------------------------------------------|-------------------|
| Specimen Data Entry                                        |                   |
| Program Name 🕇                                             | Created On        |
| PILOT - LSDPT                                              | 4/20/2024 4:54 PM |
| *-Required Field.                                          |                   |
| Form Approved<br>OMB No. 0920-1389<br>E.v. Date 03/71/2026 |                   |

#### 3. User will be directed to the LSDPT Pilot **Specimen List** page to input data.

| ome > Specimen List |                 |                   |          |
|---------------------|-----------------|-------------------|----------|
| pecimen List        |                 |                   |          |
| pecimen             |                 |                   |          |
| Specimen Number 🕇   | Specimen Status | Created On        |          |
| 20243013001         | Saved           | 4/20/2024 4:55 PM | ~        |
| 20243013002         | Set             | 4/20/2024 4:56 PM | ~        |
| 20243013003         | Set             | 4/20/2024 4:56 PM | ~        |
| 20243013004         | Set             | 4/20/2024 4:57 PM | ~        |
|                     | Set             | 4/20/2024 4:57 PM | <b>~</b> |

### 2.2 Data Entry

1. From the page titled 'Specimen List' the User can enter LSDPT pilot program results for each specimen. Navigation details can be found in Section 2.1.

| ome > Specimen List |                 |                   |   |
|---------------------|-----------------|-------------------|---|
| Specimen List       |                 |                   |   |
|                     |                 |                   |   |
| pecimen             |                 |                   |   |
| Specimen Number 🕇   | Specimen Status | Created On        |   |
| 20243013001         | Saved           | 4/20/2024 4:55 PM | ~ |
| 20243013002         | Set             | 4/20/2024 4:56 PM | ~ |
| 20243013003         | Set             | 4/20/2024 4:56 PM | ~ |
| 20243013004         | Set             | 4/20/2024 4:57 PM | ~ |
|                     |                 |                   |   |

2. Select a specimen from the **Specimen List** to enter data for that specimen.

| pecimen List      |                 |                   |   |
|-------------------|-----------------|-------------------|---|
|                   |                 |                   |   |
| pecimen           |                 |                   |   |
| Specimen Number 🕇 | Specimen Status | Created On        |   |
| 20243013001       | Set             | 4/15/2024 9:16 PM | ~ |
| 20243013002       | Set             | 4/15/2024 9:16 PM | ~ |
| 20243013003       | Set             | 4/15/2024 9:16 PM | ~ |
| 20243013004       | Set             | 4/15/2024 9:17 PM | ~ |
| 20243013005       | Set             | 4/15/2024 9:17 PM | ~ |
|                   |                 |                   |   |

# NSQAP Portal LSDPT Pilot Participant Training 3. A **Data Entry** page will display with all the enzymes selected in the previous form.

| Home > Data Entry         |                    |                       |                    |   |
|---------------------------|--------------------|-----------------------|--------------------|---|
| Data Entry                |                    |                       |                    |   |
| Acid beta-glucosidase (Al | BG)                |                       |                    |   |
| Method *                  |                    |                       | Cutoff (µmol/hr/L) |   |
| LC-MS/MS non-kit          |                    |                       | 1.00               |   |
| Method Other<br>—         |                    |                       |                    |   |
| Specimen Number           | Result (µmol/hr/L) | Clinical Assessment * |                    |   |
| 20243013001               |                    |                       |                    | ~ |

4. For each Enzyme, the information previously entered for **Method**, **Cutoff**, and **Method Other** (if provided) will be prefilled, and the selected **Specimen Number** will display.

| Home > Data Entry              |                    |                       |                            |
|--------------------------------|--------------------|-----------------------|----------------------------|
| Data Entry                     |                    |                       |                            |
| Acid beta-glucosidase (AB      | G)                 |                       |                            |
| Method *<br>LC-MS/MS non-kit   |                    |                       | Cutoff (µmol/hr/L)<br>1.00 |
| Method Other<br>—              |                    |                       |                            |
| Specimen Number<br>20243013001 | Result (µmol/hr/L) | Clinical Assessment * | ~                          |
|                                |                    |                       |                            |

5. For each enzyme, enter the value in the **Result** field, and select an answer from the **Clinical Assessment** dropdown menu.

|                  |                       |                    | Home > Data Entry          |
|------------------|-----------------------|--------------------|----------------------------|
|                  |                       |                    | Data Entry                 |
|                  |                       |                    | Acid beta-glucosidase (ABG |
| toff (μmol/hr/L) | Cutoff (µmol/hr/L)    |                    | Method *                   |
| 10               | 1.00                  |                    | LC-MS/MS non-kit           |
|                  |                       |                    | Method Other               |
|                  |                       |                    | _                          |
|                  | Clinical Assessment * | Result (µmol/hr/L) | Specimen Number            |
| ~                |                       |                    | 20243013001                |
|                  | Clinical Assessment * | Result (µmol/hr/L) |                            |

<u>NOTE</u>: The Result data is recorded to 2 decimal places. Values with fewer than 2 decimals may be entered, but ending zeros will be appended to the saved data.

#### 6. When all the information is complete, select **Save Data** at the bottom of the page.

|   | Alpha-L-iduronidase (IDUA)         |                    |                       |                    |
|---|------------------------------------|--------------------|-----------------------|--------------------|
|   | Method *                           |                    |                       | Cutoff (µmol/hr/L) |
|   | LC-MS/MS non-kit                   |                    |                       | 1.30               |
|   | ce maying non-kit                  |                    |                       | 150                |
|   | Method Other                       |                    |                       |                    |
|   | _                                  |                    |                       |                    |
|   | Specimen Number                    | Result (µmol/hr/L) | Clinical Assessment * |                    |
|   | 20243013001                        |                    |                       | ~                  |
|   |                                    |                    |                       |                    |
|   |                                    |                    |                       |                    |
|   | Iduronate-2-Sulfatase (I2S)        |                    |                       |                    |
|   | Method *                           |                    |                       | Cutoff (µmol/hr/L) |
|   | LC-MS/MS non-kit                   |                    |                       | 1.00               |
|   |                                    |                    |                       | 100                |
|   | Method Other                       |                    |                       |                    |
|   | _                                  |                    |                       |                    |
|   | Specimen Number                    | Result (µmol/hr/L) | Clinical Assessment * |                    |
|   | 20243013001                        |                    |                       | ~                  |
|   |                                    |                    |                       |                    |
| _ |                                    |                    |                       |                    |
|   | Save Data                          |                    |                       |                    |
| L |                                    |                    |                       |                    |
|   | *-Required Field.                  |                    |                       |                    |
|   | Form Approved<br>OMB No. 0920-1389 |                    |                       |                    |
|   | Exp. Date 03/31/2026               |                    |                       |                    |
|   |                                    |                    |                       |                    |

7. When the data has been successfully saved, a **Saved** banner will display.

| Home > Data Entry                                          |   |
|------------------------------------------------------------|---|
| Data Entry                                                 |   |
| Saved                                                      | x |
| *-Required Field.                                          |   |
| Form Approved<br>OMB No. 0920-1389<br>Exp. Date 03/31/2026 |   |

8. Return to the **Specimen** page. Navigation details can be found in Section 2.1. The specimen for which data has been entered will show as **Saved**.

| Specimen Number 🕇 | Specimen Status | Created On        |          |
|-------------------|-----------------|-------------------|----------|
| 20243013001       | Saved           | 4/15/2024 9:16 PM | <b>~</b> |
| 20243013002       | Set             | 4/15/2024 9:16 PM | ~        |
| 20243013003       | Set             | 4/15/2024 9:16 PM | ~        |
| 20243013004       | Set             | 4/15/2024 9:17 PM | ~        |
| 20243013005       | Set             | 4/15/2024 9:17 PM | ~        |
|                   |                 |                   |          |
|                   |                 |                   |          |
|                   |                 |                   |          |

9. Repeat steps 2-8 until data has been saved for all specimens.

| pecimen List      |                 |                   |   |
|-------------------|-----------------|-------------------|---|
| pecimen           |                 |                   |   |
| Jecimen           |                 |                   |   |
| Specimen Number 🕇 | Specimen Status | Created On        |   |
| 20243013001       | Saved           | 4/15/2024 9:16 PM | ~ |
| 20243013002       | Saved           | 4/15/2024 9:16 PM | ~ |
| 20243013003       | Saved           | 4/15/2024 9:16 PM | ~ |
| 20243013004       | Saved           | 4/15/2024 9:17 PM | ~ |
|                   | Saved           | 4/15/2024 9:17 PM | ~ |

# **3. LSDPT Pilot Review/Submit Page**

### **3.1 Navigation**

Review and submit LSDPT specimen data after Enzymes, Methods and Cutoffs have been entered and saved (see Section 1) and Specimen data has been entered for each specimen (see Section 2). Access the review/submit page via the **'LSDPT Pilot Review/Submit'** option on the **Pilot** drop-down menu.

1. Select **'Pilot'** then **'LSDPT Pilot Review/Submit'** from the drop-down menu.

| CDC<br>↑   Lab Information<br>DEMO -   E | n +   Biochemical PT +   Mole<br>ducational Programs +   Pilot +                             | cular PT +   QC +   Molecular QC +   UDOT   Participation Request   Help +  <br>- |
|------------------------------------------|----------------------------------------------------------------------------------------------|-----------------------------------------------------------------------------------|
| Please use Microsoft Edge                | LSDPT Pilot Enzyme Selection<br>LSDPT Pilot Specimen Data Entry<br>LSDPT Pilot Review/Submit | ortal to ensure there are no browser compatibility issues, thank you.             |

2. The LSDPT Pilot Review/Submit landing page will appear. Select **'PILOT – LSDPT'** to navigate to the Review/Submit page.

| Home > LSDPT Pilot Review/Submit                           |                   |
|------------------------------------------------------------|-------------------|
| LSDPT Pilot Review/Submit                                  |                   |
| Program Name 🕇                                             | Created On        |
| PILOT - LSDPT                                              | 4/20/2024 4:54 PM |
| *-Required Field.                                          |                   |
| Farm Approved<br>OMB No. 3093-1180<br>Eqs. Date 33/21/2026 |                   |

# 3. User will be directed to the LSDPT Pilot Review/Submit page to review their data and submit it.

| ne > LSDPT Pilot Review and Submit                      |                                                  |                                |               |
|---------------------------------------------------------|--------------------------------------------------|--------------------------------|---------------|
|                                                         |                                                  |                                |               |
| SDPT Pilot Review and                                   | d Submit                                         |                                |               |
|                                                         |                                                  |                                |               |
| Program Name *                                          |                                                  |                                |               |
| PILOT - LSDPT                                           |                                                  |                                |               |
|                                                         |                                                  |                                |               |
| SULTS                                                   |                                                  |                                |               |
|                                                         |                                                  |                                |               |
|                                                         |                                                  | I                              | Ownload       |
|                                                         |                                                  |                                |               |
| Specimen<br>Number 1 gba method alu gba method other al | Gaucher<br>lu gba_cutoff Gba_Result Assessment a | sm method alu asm method other | alu asm_cutof |
| 20243013001                                             |                                                  |                                |               |
|                                                         |                                                  |                                |               |
| 20243013002                                             |                                                  |                                |               |
|                                                         |                                                  |                                |               |
| 20243013003                                             |                                                  |                                |               |
| 20243013004                                             |                                                  |                                |               |
| 20243013004                                             |                                                  |                                |               |
| 20243013005                                             |                                                  |                                |               |
|                                                         |                                                  |                                |               |
|                                                         |                                                  |                                | •             |
|                                                         |                                                  |                                |               |
|                                                         |                                                  |                                |               |
| pecimen                                                 |                                                  |                                |               |
| Specimen Number 🕇                                       | Specimen Status                                  | Created On                     |               |
| 20243013001                                             | Set                                              | 4/20/2024 4:55 PM              |               |
| 20243013002                                             | Set                                              | 4/20/2024 4:56 PM              |               |
| 20243013003                                             | Set                                              | 4/20/2024 4:56 PM              |               |
| 20243013004                                             | Set                                              | 4/20/2024 4:57 PM              |               |
| 20243013005                                             | Set                                              | 4/20/2024 4:57 PM              |               |
|                                                         |                                                  |                                |               |
|                                                         |                                                  |                                |               |
|                                                         |                                                  |                                |               |
| uired Field.                                            |                                                  |                                |               |
| pined Field.<br>Approved<br>No. 0020-1889               |                                                  |                                |               |

## 3.2 Review/Submit

1. From the page titled 'LSDPT Pilot Review/Submit', the User can review their entered LSDPT pilot program results and submit them. Navigation details can be found in Section 3.1.

|                                                                              | PT Pilot Review and Submit |                                      |                                                            |
|------------------------------------------------------------------------------|----------------------------|--------------------------------------|------------------------------------------------------------|
| LSDP <sup>®</sup>                                                            | T Pilot Review and         | d Submit                             |                                                            |
| Program N<br>PILOT - LSD                                                     |                            |                                      |                                                            |
| RESULT                                                                       | ς                          |                                      |                                                            |
|                                                                              | 5                          |                                      | ⊕ Downlaad                                                 |
| Specimen<br>Number 1                                                         |                            | Gauci<br>gba_cutoff Gba_Result Asses | her<br>sment asm_method_alu_asm_method_other_alu_asm_cutof |
| 20243013                                                                     | 001                        |                                      |                                                            |
| 20243013                                                                     | 002                        |                                      |                                                            |
| 20243013                                                                     | 003                        |                                      |                                                            |
| 20243013                                                                     | 004                        |                                      |                                                            |
| 20243013                                                                     | 005                        |                                      |                                                            |
|                                                                              |                            |                                      | •                                                          |
| Coocina                                                                      |                            |                                      |                                                            |
| Specim                                                                       |                            |                                      |                                                            |
|                                                                              | Number 1                   | Specimen Status                      | Created On                                                 |
| 20243013                                                                     |                            | Set                                  | 4/20/2024 4:55 PM                                          |
| 20243013                                                                     |                            | Set                                  | 4/20/2024 4:56 PM                                          |
| 20243013                                                                     |                            | Set                                  | 4/20/2024 4:56 PM<br>4/20/2024 4:57 PM                     |
| 20243013                                                                     |                            | Set                                  | 4/20/2024 4:57 PM                                          |
|                                                                              |                            |                                      |                                                            |
| *-Required Field.<br>Form Approved<br>OMB No. 0920-138<br>Exp. Date 03/31/20 |                            |                                      |                                                            |

#### 2. The RESULTS Section displays the User-entered data for each specimen.

|                             |                      |                      |            |            |                             |                      | ۲                    | ) Download |  |
|-----------------------------|----------------------|----------------------|------------|------------|-----------------------------|----------------------|----------------------|------------|--|
| Specimen<br>Number <b>↑</b> | gba_method_alu       | gba_method_other_alu | gba_cutoff | Gba_Result | Gaucher<br>Assessment       | asm_method_alu       | asm_method_other_alu | asm_cut    |  |
| 20243013001                 | LC-MS/MS non-<br>kit |                      | 1.00       | 5.00       | Within<br>Normal<br>Limits  | LC-MS/MS non-<br>kit |                      | 1.00       |  |
| 20243013002                 | LC-MS/MS non-<br>kit |                      | 1.00       | 1.00       | Outside<br>Normal<br>Limits | LC-MS/MS non-<br>kit |                      | 1.00       |  |
| 20243013003                 | LC-MS/MS non-<br>kit |                      | 1.00       |            | Outside<br>Normal<br>Limits | LC-MS/MS non-<br>kit |                      | 1.00       |  |
| 20243013004                 | LC-MS/MS non-<br>kit |                      | 1.00       |            | Outside<br>Normal<br>Limits | LC-MS/MS non-<br>kit |                      | 1.00       |  |
| 20243013005                 | LC-MS/MS non-<br>kit |                      | 1.00       |            | Within<br>Normal<br>Limits  | LC-MS/MS non-<br>kit |                      | 1.00       |  |

3. Users can utilize the horizontal scroll bar to see all the data for a given specimen.

|                             |                      |                      |            |            |                             |                      | ۲                    | ) Download |  |
|-----------------------------|----------------------|----------------------|------------|------------|-----------------------------|----------------------|----------------------|------------|--|
| Specimen<br>Number <b>↑</b> | gba_method_alu       | gba_method_other_alu | gba_cutoff | Gba_Result | Gaucher<br>Assessment       | asm_method_alu       | asm_method_other_alu | asm_cut    |  |
| 20243013001                 | LC-MS/MS non-<br>kit |                      | 1.00       | 5.00       | Within<br>Normal<br>Limits  | LC-MS/MS non-<br>kit |                      | 1.00       |  |
| 20243013002                 | LC-MS/MS non-<br>kit |                      | 1.00       | 1.00       | Outside<br>Normal<br>Limits | LC-MS/MS non-<br>kit |                      | 1.00       |  |
| 20243013003                 | LC-MS/MS non-<br>kit |                      | 1.00       |            | Outside<br>Normal<br>Limits | LC-MS/MS non-<br>kit |                      | 1.00       |  |
| 20243013004                 | LC-MS/MS non-<br>kit |                      | 1.00       |            | Outside<br>Normal<br>Limits | LC-MS/MS non-<br>kit |                      | 1.00       |  |
| 20243013005                 | LC-MS/MS non-<br>kit |                      | 1.00       |            | Within<br>Normal<br>Limits  | LC-MS/MS non-<br>kit |                      | 1.00       |  |

4. A copy of all entered data can be downloaded by clicking the **Download** button in the upper right corner of the Results Section.

|                             |                      |                      |            |            |                             |                      | ۲                    | Ownload  |  |
|-----------------------------|----------------------|----------------------|------------|------------|-----------------------------|----------------------|----------------------|----------|--|
| Specimen<br>Number <b>†</b> | gba_method_alu       | gba_method_other_alu | gba_cutoff | Gba_Result | Gaucher<br>Assessment       | asm_method_alu       | asm_method_other_alu | asm_cuto |  |
| 20243013001                 | LC-MS/MS non-<br>kit |                      | 1.00       | 5.00       | Within<br>Normal<br>Limits  | LC-MS/MS non-<br>kit |                      | 1.00     |  |
| 20243013002                 | LC-MS/MS non-<br>kit |                      | 1.00       | 1.00       | Outside<br>Normal<br>Limits | LC-MS/MS non-<br>kit |                      | 1.00     |  |
| 20243013003                 | LC-MS/MS non-<br>kit |                      | 1.00       |            | Outside<br>Normal<br>Limits | LC-MS/MS non-<br>kit |                      | 1.00     |  |
| 20243013004                 | LC-MS/MS non-<br>kit |                      | 1.00       |            | Outside<br>Normal<br>Limits | LC-MS/MS non-<br>kit |                      | 1.00     |  |
| 20243013005                 | LC-MS/MS non-<br>kit |                      | 1.00       |            | Within<br>Normal<br>Limits  | LC-MS/MS non-<br>kit |                      | 1.00     |  |

5. When User is satisfied with the entered data, clicking the **Submit** button at the bottom of the page will submit the data for the lab.

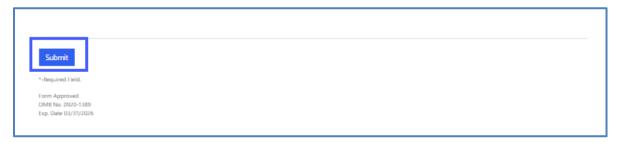

6. Data has been successfully submitted when a green **Submission completed successfully** message is displayed.

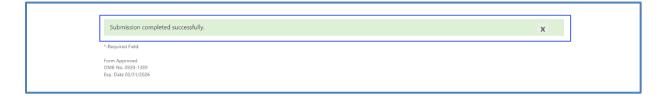